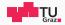

# Runtime Security Lab

#### **Michael Schwarz**

September 16, 2019

Security Week Graz 2019

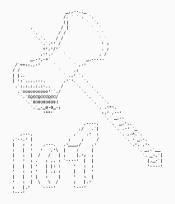

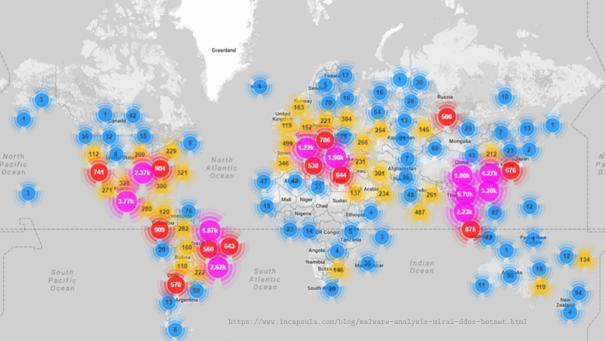

### Large IoT Incidents

#### September 21, 2016

> 600 Gbps on Brian Krebs (security researcher) website (Mirai botnet)

- September 30, 2016
   Mirai source code published
- 🔲 October 21, 2016
  - ${}^{\sim}\mathbf{1}\,\mathbf{T}\mathbf{bps}$  on DNS provider Dyn
- November 26, 2016
  - > 900 000 routers of Deutsche Telekom attacked and offline
- 🖬 February, 2018
  - $> 1.35 \, \text{Tbps}$  attack on GitHub

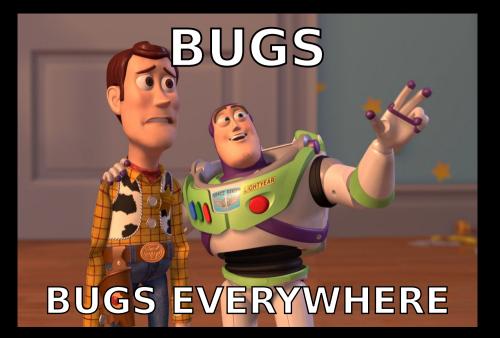

www.tugraz.at

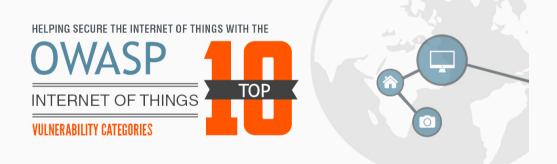

1. Insecure Web Interface

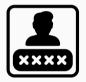

www.tugraz.at

#### Default usernames and passwords

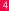

- 1. Insecure Web Interface
- 2. Insecure Network Services

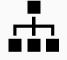

www.tugraz.at

Unnecessary ports open

- 1. Insecure Web Interface
- 2. Insecure Network Services
- 3. Insecure Ecosystem Interfaces

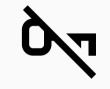

www.tugraz.at

Encryption is not available

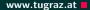

- 1. Insecure Web Interface
- 2. Insecure Network Services
- 3. Insecure Ecosystem Interfaces
- 4. Lack of Secure Update Mechanism

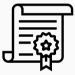

Updates are not signed

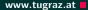

- 1. Insecure Web Interface
- 2. Insecure Network Services
- 3. Insecure Ecosystem Interfaces
- 4. Lack of Secure Update Mechanism
- 5. Insecure or Outdated Components

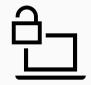

Software with security vulnerabilities

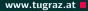

- 1. Insecure Web Interface
- 2. Insecure Network Services
- 3. Insecure Ecosystem Interfaces
- 4. Lack of Secure Update Mechanism
- 5. Insecure or Outdated Components
- 6. Insufficient Privacy Protection

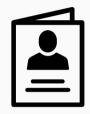

Collected information not properly protected

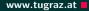

- 1. Insecure Web Interface
- 2. Insecure Network Services
- 3. Insecure Ecosystem Interfaces
- 4. Lack of Secure Update Mechanism
- 5. Insecure or Outdated Components
- 6. Insufficient Privacy Protection
- 7. Insecure Data Transfer and Storage

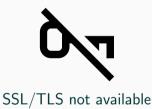

- 1. Insecure Web Interface
- 2. Insecure Network Services
- 3. Insecure Ecosystem Interfaces
- 4. Lack of Secure Update Mechanism
- 5. Insecure or Outdated Components
- 6. Insufficient Privacy Protection
- 7. Insecure Data Transfer and Storage
- 8. Lack of Device Management

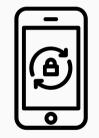

No device monitoring

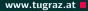

- 1. Insecure Web Interface
- 2. Insecure Network Services
- 3. Insecure Ecosystem Interfaces
- 4. Lack of Secure Update Mechanism
- 5. Insecure or Outdated Components
- 6. Insufficient Privacy Protection
- 7. Insecure Data Transfer and Storage
- 8. Lack of Device Management
- 9. Insecure Default Settings

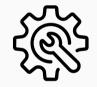

Everything runs as root

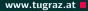

- 1. Insecure Web Interface
- 2. Insecure Network Services
- 3. Insecure Ecosystem Interfaces
- 4. Lack of Secure Update Mechanism
- 5. Insecure or Outdated Components
- 6. Insufficient Privacy Protection
- 7. Insecure Data Transfer and Storage
- 8. Lack of Device Management
- 9. Insecure Default Settings
- 10. Lack of Physical Hardening

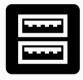

#### Unnecessary external ports like USB

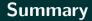

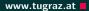

## The 90s called...

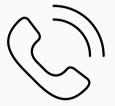

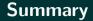

## The 90s called...

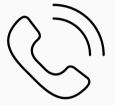

## ...they want their bugs back!

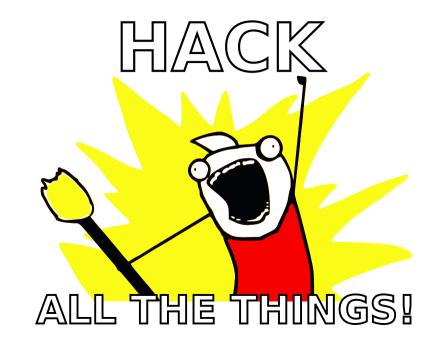

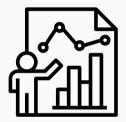

• There are 19 challenges

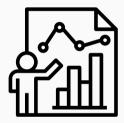

- There are 19 challenges
- Different difficulties (the more points, the harder)

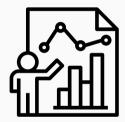

- There are 19 challenges
- Different difficulties (the more points, the harder)
- 4 different categories

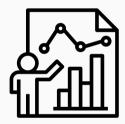

- There are 19 challenges
- Different difficulties (the more points, the harder)
- 4 different categories
- Play on your own or as team

## https://ctf.attacking.systems

Challenges

| binary        |                  |                      |                      |
|---------------|------------------|----------------------|----------------------|
| Warmup        | Math Quirks      | Too Many Constraints | Secure PIN           |
| 10            | 30               | 40                   | 40                   |
| License Check | License Check II | JIT Math             |                      |
| 40            | 50               | 80                   |                      |
| crypto        |                  |                      |                      |
| Decoder       | Crypto Library   | loT Endpoint         | Crypto Misus         |
| 30            | 40               | 50                   | 60                   |
| misc          |                  |                      |                      |
| RTFM          | 2048             | Retro Games          | Who wants to be a 50 |
| 5             | 30               | 50                   |                      |
| formats       |                  |                      |                      |
| Deep Sea      | IrConfig         | Alien Noises         | Device Updat         |
| 20            | 40               | 40                   | 50                   |

www.tugraz.at

• Capture-the-flag (CTF) style

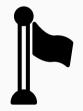

- Capture-the-flag (CTF) style
- Every challenge has a hidden flag

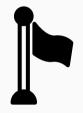

- Capture-the-flag (CTF) style
- Every challenge has a hidden flag
- Flags are usually in a text file flag.txt on the device

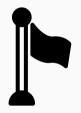

- Capture-the-flag (CTF) style
- Every challenge has a hidden flag
- Flags are usually in a text file flag.txt on the device
- A flag looks like CTF{A\_S4MPL3\_FL4G!}

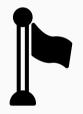

- Capture-the-flag (CTF) style
- Every challenge has a hidden flag
- Flags are usually in a text file flag.txt on the device
- A flag looks like CTF{A\_S4MPL3\_FL4G!}
- Goal is to get the flag and submit it to the CTF system

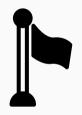

www.tugraz.at

Timeline

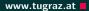

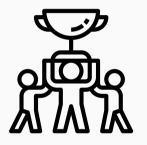

• CTF runs until Friday, 11:59am

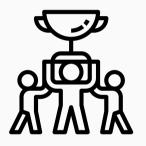

- CTF runs until Friday, 11:59am
- Last-minute questions from 11:00am to 11:59am

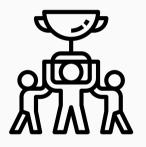

- CTF runs until Friday, 11:59am
- Last-minute questions from 11:00am to 11:59am
- Best player/team gets a price

 Use your own computer or our provided Linux VM (on USB or from https://ctf.attacking.systems/rtfm)

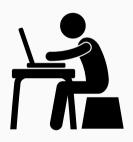

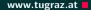

- Use your own computer or our provided Linux VM (on USB or from https://ctf.attacking.systems/rtfm)
- Create or join a team in the CTF system: https://ctf.attacking.systems

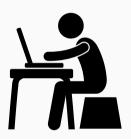

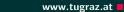

- Use your own computer or our provided Linux VM (on USB or from https://ctf.attacking.systems/rtfm)
- Create or join a team in the CTF system: https://ctf.attacking.systems
- Choose a hacklet, read the description, and download it

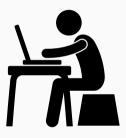

- Use your own computer or our provided Linux VM (on USB or from https://ctf.attacking.systems/rtfm)
- Create or join a team in the CTF system: https://ctf.attacking.systems
- Choose a hacklet, read the description, and download it
- Solve the hacklet, submit the flag in the CTF system

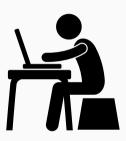

www.tugraz.at

www.tugraz.at

• Some hacklets are accessible over the network

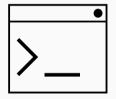

How to Connect

- Some hacklets are accessible over the network
- These hacklets have a text interface on a specific port

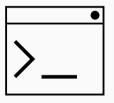

#### • Some hacklets are accessible over the network

- These hacklets have a text interface on a specific port
- You can connect using any telnet-like program:

#### PuTTY

How to Connect

- 🔹 Terminal, netcat, telnet
- ∆ netcat, telnet

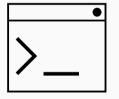

- Some hacklets are accessible over the network
- These hacklets have a text interface on a specific port
- You can connect using any telnet-like program:
  - PuTTY
  - 🔹 Terminal, netcat, telnet
  - ∆ netcat, telnet
- For example on Linux/Mac in the shell: netcat hacklets2.attacking.systems 8000

|   | • |
|---|---|
| > |   |

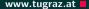

## There are 4 categories: binary (🐯), crypto ( 🔊), formats ( ), misc ( )

Michael Schwarz — Security Week Graz 2019

#### There are 4 categories: binary (🐯), crypto ( 🔊), formats ( ), misc ( )

WW Vulnerable/insecure binaries which you have to exploit

#### There are 4 categories: binary (🐯), crypto ( 🗞 ), formats ( ), misc ( )

🚟 Vulnerable/insecure binaries which you have to exploit

Sad/Misused cryptography you have to break

There are 4 categories: binary (🐯), crypto ( 🗞 ), formats ( 📄 ), misc ( 🛬 )

🚟 Vulnerable/insecure binaries which you have to exploit

<sup>∞</sup> Bad/Misused cryptography you have to break

Understanding custom formats

There are 4 categories: binary (🐯), crypto ( 🗞 ), formats ( 📄 ), misc ( 酸 )

🚟 Vulnerable/insecure binaries which you have to exploit

- <sup>∞</sup> Bad/Misused cryptography you have to break
- Understanding custom formats
- Random and fun hacklets which do not fit into any category (often no programming required)

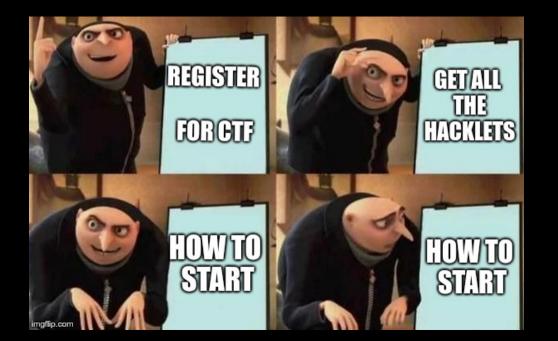

• Download the hacklet

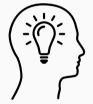

- Download the hacklet
- Identify the type of file
  - Executable? For which platform?
  - Data? Which program can open it?
  - 🖻 Unknown?

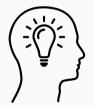

- Download the hacklet
- Identify the type of file
  - Executable? For which platform?
  - Data? Which program can open it?
  - Unknown?
- Useful Linux tool: file determines the file type

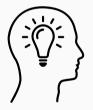

• Maybe file is some archive...

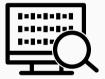

Michael Schwarz — Security Week Graz 2019

- Maybe file is some archive...
- ...or contains multiple files

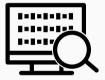

Michael Schwarz — Security Week Graz 2019

- Maybe file is some archive...
- ...or contains multiple files
- Binwalk Firmware Analysis Tool
  - https://github.com/ReFirmLabs/binwalk

- Maybe file is some archive...
- ...or contains multiple files
- Binwalk Firmware Analysis Tool

https://github.com/ReFirmLabs/binwalk

• Can also extract files

|  | L |
|--|---|
|  | > |

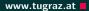

• Run strings on the file to extract all texts

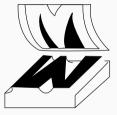

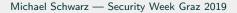

- Run strings on the file to extract all texts
- For binaries: see all functions/variables (*i.e.*, symbols)
  - x86: objdump -x <hacklet>
  - ARM: arm-linux-gnueabi-objdump -x <hacklet>

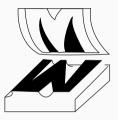

- Run strings on the file to extract all texts
- For binaries: see all functions/variables (*i.e.*, symbols)
  - x86: objdump -x <hacklet>
  - ARM: arm-linux-gnueabi-objdump -x <hacklet>
- Watch out for function names containing flag

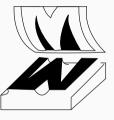

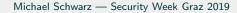

• Try to run the binary

**Binaries** 

- x86: no requirements
- ARM: requires

libc6-dev-armhf-cross qemu-system-arm qemu-user

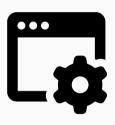

- Try to run the binary
  - x86: no requirements
  - ARM: requires

libc6-dev-armhf-cross qemu-system-arm qemu-user

• Then simply execute

qemu-arm -L /usr/arm-linux-gnueabihf ./hacklet
or for ARMv8

qemu-aarch64 -L /usr/aarch64-linux-gnu ./hacklet

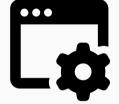

- Try to run the binary
  - x86: no requirements
  - ARM: requires

libc6-dev-armhf-cross qemu-system-arm qemu-user

• Then simply execute

qemu-arm -L /usr/arm-linux-gnueabihf ./hacklet
or for ARMv8
gemu-aarch64 -L /usr/aarch64-linux-gnu ./hacklet

• More details: https://ctf.attacking.systems/rtfm

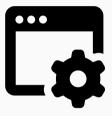

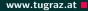

- Try to run the binary
  - x86: no requirements
  - ARM: requires

libc6-dev-armhf-cross qemu-system-arm qemu-user

• Then simply execute

qemu-arm -L /usr/arm-linux-gnueabihf ./hacklet
or for ARMv8
qemu-aarch64 -L /usr/aarch64-linux-gnu ./hacklet

- More details: https://ctf.attacking.systems/rtfm
- Use a network monitor (Wireshark) to detect connections

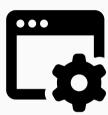

- Command-line disassembler
  - x86: objdump -d <hacklet>
  - ARM: arm-linux-gnueabi-objdump -d <hacklet>
  - All platforms: radare2

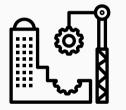

- Command-line disassembler
  - x86: objdump -d <hacklet>
  - ARM: arm-linux-gnueabi-objdump -d <hacklet>
  - All platforms: radare2
- Watch out for dangerous functions (e.g. strcpy, gets)

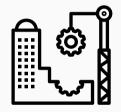

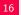

- Command-line disassembler
  - x86: objdump -d <hacklet>
  - ARM: arm-linux-gnueabi-objdump -d <hacklet>
  - All platforms: radare2
- Watch out for dangerous functions (e.g. strcpy, gets)
- GUI disassembler: cutter
  - ${\ensuremath{\mathbf{\Omega}}}$  https://github.com/radareorg/cutter

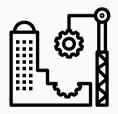

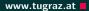

• Decompiler generates (pseudo) code from binary

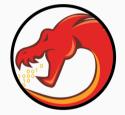

- Decompiler generates (pseudo) code from binary
- Easier to understand what a binary does

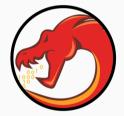

- Decompiler generates (pseudo) code from binary
- Easier to understand what a binary does
- GUI decompiler: Ghidra
  - https://ghidra-sre.org/

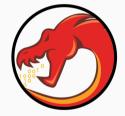

- Decompiler generates (pseudo) code from binary
- Easier to understand what a binary does
- GUI decompiler: Ghidra
  - https://ghidra-sre.org/
- Open source, supports many architectures

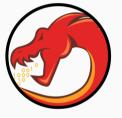

• It helps to explain what you see

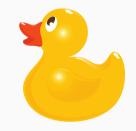

www.tugraz.at

#### Michael Schwarz — Security Week Graz 2019

## **Rubberduck Debugging**

- It helps to explain what you see
- Talking about the problem can be the first step

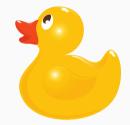

## **Rubberduck Debugging**

- It helps to explain what you see
- Talking about the problem can be the first step
- Usually we talk to humans

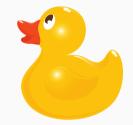

- It helps to explain what you see
- Talking about the problem can be the first step
- Usually we talk to humans
- If none available/interested: use a rubber duck!

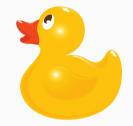

• Let's start with the challenges!

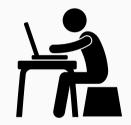

Michael Schwarz — Security Week Graz 2019

- Let's start with the challenges!
- https://ctf.attacking.systems

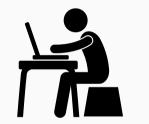

- Let's start with the challenges!
- https://ctf.attacking.systems
- If you are unsure, there is a walkthrough of one hacklet: https://ctf.attacking.systems/rtfm

| Γ |    |
|---|----|
| Γ | 72 |

#### What next?

- Let's start with the challenges!
- https://ctf.attacking.systems
- If you are unsure, there is a walkthrough of one hacklet: https://ctf.attacking.systems/rtfm
- Additionally: Slides from our lecture "Security Aspects in Software Development" https://teaching.iaik.tugraz.at/sase/slides

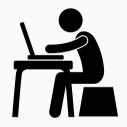

# A Challenge a Day Keeps the Boredom Away

# **Questions?**